1. Please select **SUMMER PROJECT/THESIS REGISTRATION** Tab.

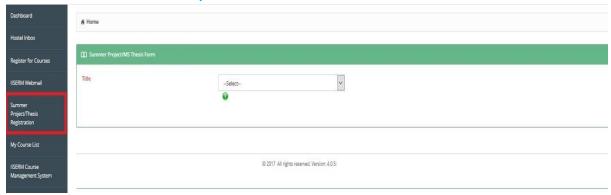

2. Select **SUMMER PROJECT** from the drop down list.

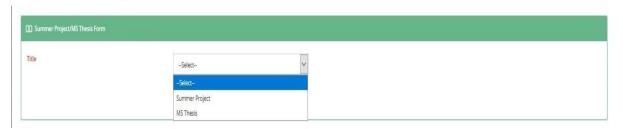

3. Fill all the details and click on **SUBMIT** button, it will be enabled only when you will fill in the details.

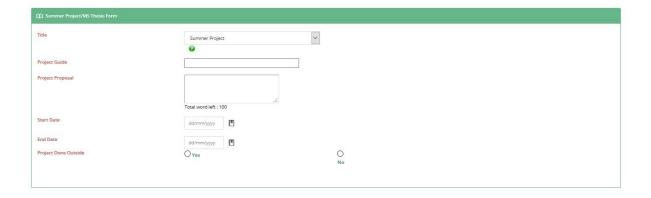